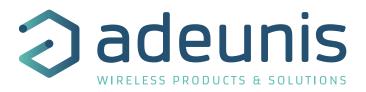

# LoRaWAN AS923 PULSE

Transceiver pulse interfaces

User Guide Version 1.0.0

Adeunis 283 rue Louis Néel - Parc Technologique Pré Roux 38920 CROLLES - France www.adeunis.com

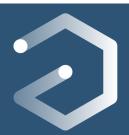

•

•

•

•

•

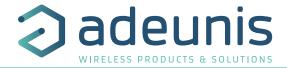

## DOCUMENTATION

## USER GUIDE

- Dedicated to a product
- Cautions & electrical warnings •
- Declaration of conformity
- Product functionalities and modes
- Casing dimensions •
- Characteristics (casing and electrical) .
- LED explanations •
- Specific wiring on terminal blocks

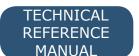

- Dedicated to a product
- Registers content •
  - Frame explanations (uplink and downlink)

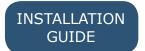

- For all adeunis® products
- Configuration of the products
- Installation and fixing •
  - Start-up of the products
- Opening and closing the case
- Replace battery

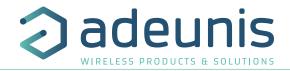

## Préambule / Preamble / Präambel / Preambolo / Preámbulo

- Ce guide décrit les fonctionnalités du produit adeunis<sup>®</sup>. Il explique les modes de fonctionnement du produit et la manière de le configurer.
- This guide describes the functionalities of the product adeunis®. It explains its functionnments and how to configure it.
- Dieser Leitfaden beschreibt die Funktionalität des Produktes adeunis®. Er erklärt die Betriebsfunktionen des Produktes und die Art und Weise, um es zu konfigurieren.
- Questa guida descrive la funzionalità del prodotto adeunis<sup>®</sup>. Questo spiega come funziona il prodotto e come configurarlo.
- Esta guía describe las funcionalidades del producto adeunis®. En él se explica los modos de funcionamiento del producto y cómo configurarlo.

- Aucun extrait de ce document ne pourra être reproduit ou transmis (sous format électronique ou papier, ou par photocopie) sans l'accord d'adeunis®. Ce document pourra être modifié sans préavis. Toutes les marques citées dans ce guide font l'objet d'un droit de propriété intellectuelle.
- No part of this document may be reproduced or transmitted (in electronic or paper, or photocopying) without the agreement adeunis<sup>®</sup>. This document may be changed without notice. All trademarks mentioned in this guide are the subject of intellectual property rights. adeunis<sup>®</sup>.
- Kein Teil dieses Dokuments darf reproduziert oder übertragen werden (in elektronischer oder Papierform oder Fotokopie) ohne die Zustimmung adeunis®. Dieses Dokument darf ohne vorherige Ankündigung geändert werden. Alle Marken in diesem Handbuch erwähnt werden, sind Gegenstand des geistigen Eigentums.
- Nessuna parte di questo documento può essere riprodotta o trasmessa (in fotocopie elettronico o cartaceo, o), senza il consenso adeunis®. Questo documento può essere modificato senza preavviso. Tutti i marchi citati in questa guida sono oggetto di diritti di proprietà intellettuale.
- Ninguna parte de este documento puede ser reproducida o transmitida (en fotocopias electrónico o en papel, o) sin el acuerdo adeunis®. Este documento puede ser modificada sin previo aviso. Todas las marcas comerciales mencionadas en esta guía son el tema de los derechos de propiedad intelectual.

Adeunis 283, rue Louis Néel 38920 Crolles France

Web www.adeunis.com

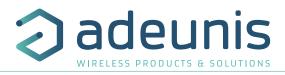

|              | e of content<br>Imentation                                       | 2        |
|--------------|------------------------------------------------------------------|----------|
|              | ORMATIONS                                                        | 5        |
| 1.           |                                                                  | 10       |
| 1.1.         | General description                                              | 10       |
| 1.2.         | Dimensions                                                       | 11       |
| 1.3.         | Electronic card                                                  | 11       |
| 1.4.         | Electronic card<br>Technical Specifications                      | 12       |
| 1.4.3        | L General characteristics                                        | 12       |
| 1.4.2        | 2 Autonomy                                                       | 12       |
|              | 3 Sensor compatibility                                           | 12       |
| 1.4.4        | 4 Physical interface characteristics                             | 13       |
| 1.4.4        | 4.01 INPUT Circuit                                               | 13       |
|              | 1.02 TAMPER Circuit                                              | 13       |
| 2.           |                                                                  | 14       |
|              | Global Operation                                                 | 14       |
|              | L PARK mode                                                      | 14       |
|              | 2 COMMAND mode                                                   | 14       |
|              | 3 OPERATING mode                                                 | 14       |
|              | A Management of the low battery                                  | 14       |
|              | Application operation                                            | 15       |
|              | Periodic transmission                                            | 15       |
|              | 2 Periodic transmission with history                             | 16       |
|              | 3 Periodic transmission with redundancy                          | 17       |
|              | Flow threshold alarm transmission                                | 18       |
|              | Tamper detection                                                 | 19       |
|              | 5 Transmitting a Daily Frame                                     | 20       |
|              | 7 Leaks detection                                                | 21       |
| 2.3.         | •                                                                | 22       |
| 3.           | REGISTERS AND FRAME DESCRIPTION                                  | 23       |
| 4.           | CONFIGURATION AND INSTALLATION                                   | 23       |
| 4.1.<br>5.   | 5                                                                | 23       |
| 5.<br>5.1.   | Preparation                                                      | 23<br>23 |
| 5.1.<br>5.2. | 5                                                                | 23       |
| 5.2.<br>5.3. | •                                                                | 23       |
| 5.5.<br>6.   | Mounting the counters on the screw terminals<br>DOCUMENT HISTORY | 24 26    |
| υ.           |                                                                  | 20       |

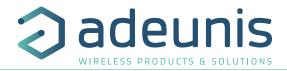

## INFORMATIONS

| <b>Document Information</b> |                            |
|-----------------------------|----------------------------|
| Title                       | LoRaWAN PULSE - User guide |
| Sub-title                   | Version 1.0.0              |
| Document type               | User Guide                 |

This document applies to the following products :

| Name          | Reference | Firmware version        |  |
|---------------|-----------|-------------------------|--|
| LoRaWAN PULSE | ARF8230JA | Version RTU: V01.07.01  |  |
|               |           | Version APP : V02.00.00 |  |

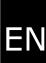

## DISCLAIMER

This document and the use of any information contained therein, is subject to the acceptance of the adeunis® terms and conditions. They can be downloaded from www.adeunis.com.

adeunis® makes no warranties based on the accuracy or completeness of the contents of this document and reserves the right to make changes to specifications and product descriptions at any time without notice.

adeunis® reserves all rights to this document and the information contained herein. Reproduction, use or disclosure to third parties without express permission is strictly prohibited. Copyright © 2016, adeunis®.

adeunis $\ensuremath{\mathbb{R}}$  is a registered trademark in the EU and other countries.

## **TECHNICAL SUPPORT**

#### Website

Our website contains a lot of useful information: information on modules and wireless modems, user guides, and configuration software and technical documents which can be accessed 24 hours a day.

#### E-mail

If you have technical problems or cannot find the required information in the provided documents, contact our Technical Support on our website, section « Technical Support ». This ensures that your request will be processed as soon as possible.

Helpful Information when Contacting Technical Support

- When contacting Technical Support, please have the following information ready:
- Product type
- Firmware version (for example V1.0)
- A clear description of your question or the problem
- A short description of the application

## **Declaration of conformity - New Zealand**

Manufacturer's name : Manufacturer's address : adeunis. Parc Technologique PRE ROUX 283 rue Louis NEEL 38920 CROLLES

Country:

#### FRANCE

Authorized representative in Australia

Address :

Direct Control Limited E3441 Wellesley Street,

Country:

NEW ZEALAND

Go Wireless NZ Ltd

1141 Auckland

Authorized representative in Australia

Address :

E678 1 Kingsford Smith Drive Unit 5, 7440 Rangiora (North Canterbury)

Country:

#### NEW ZEALAND

## certify and declare under our sole responsibility that the following apparatus:

Description : PULSE Wireless transceiver in 915-928MHz band.

Manufacturer: adeunis

Identification: ARF8230J

#### conforms with the essential requirements for Australia market:

Harmonized Standards :

- IEC 60950-1 ed.2 and IEC 62368-1(safety)
- AS/NZS 4268:2012

Name and position of person binding the manufacturer Emmanuel MONNET

or his authorized representative: Certification Manager- adeunis

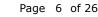

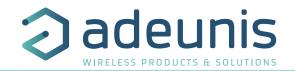

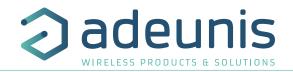

## INTRODUCTION

All rights to this manual are the exclusive property of adeunis<sup>®</sup>. All rights reserved. Copying this manual (without written permission from the owner) via printing, copying, recording or by any other means, translating this manual (in full or partially) into any other language, including all programming languages, using any electrical, mechanical, magnetic or optical devices, manually or any by other methods, is prohibited.

adeunis® reserves the right to change the technical specifications or functions of its products, or to cease manufacturing any of its products, or to cease technical support for one of its products without notice in writing and urges its customers to make sure that the information they have is valid.

adeunis® configuration software and programs are available free of charge in a non-modifiable version. adeunis® can make no guarantees, including guarantees concerning suitability and applicability for a certain type of application. Under no circumstances can the manufacturer, or the distributor of an adeunis® program, be held liable for any damage caused by the use of the aforesaid program. Program names, as well as all copyright relating to programs, are the exclusive property of adeunis®. Any transfer, granting of licences to a third party, leasing, hire, transport, copying, editing, translation, modification into another programming language or reverse engineering are prohibited without adeunis®'s prior written authorisation and consent.

#### Adeunis

283, rue Louis Néel 38920 Crolles France

Web www.adeunis.com

ΕN

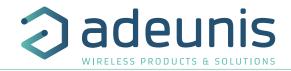

## **ENVIRONMENTAL RECOMMENDATIONS**

All superfluous packaging materials have been eliminated. We have done everything possible to make it easy to separate the packaging into three types of materials: cardboard (box), expanded polystyrene (filler material) and polyethylene (packets, foam protective sheets). Your device is composed of materials that can be recycled and reused if it is dismantled by a specialist company. Please observe local regulations concerning the manner in which waste packaging material, used batteries and your obsolete equipment are disposed of.

## WARNINGS

Valid for products indicated in the declaration of conformity

EN

Read the instructions in the manual.

The safety of this product is only guaranteed when it is used in accordance with its purpose. Maintenance should only be carried out by qualified persons.

Risk of explosion if the battery is removed with an incorrect type. Contact Adeunis for more information if needed.

Risk of explosion if the battery is replaced by an incorrect type

Please note: Do not install the equipment close to a heat source or in damp conditions.

**Please note:** When the equipment is open, do not carry out any operations other than the ones set out in this document.

Please note: Do not open the product as there is a risk of electrical shock.

Please note: For your own safety, you must ensure that the equipment is switched off before carrying out any work on it.

Please note: For your own safety, the power supply circuit must be SELV (Safety Extra Low Voltage) and must be from limited power sources.

Please note: When the aerial is installed outside, it is essential to connect the cable screen to the building's earth. We recommend using lightning protection. The protection kit chosen must permit the coaxial cable to be earthed (eg: coaxial lightning arrester with earthing of the cable at different places on the aerial at the base of pylons and at the entrance, or just before entering the premises).

The product must be equipped with a switching mechanism so that the power can be cut. This must be close to the equipment. Any electrical connection of the product must be equipped with a protection device against voltage spikes and short-circuits.

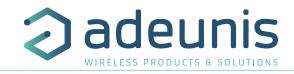

## **RECOMMANDATIONS REGARDING USE**

- Before using the system, check that the power supply voltage shown in the user manual corresponds to your supply. If it doesn't, please consult your supplier.
- Place the device against a flat, firm and stable surface.
- The device must be installed in a location that is sufficiently ventilated so that there is no risk of internal heating and it must not be covered with objects such as newspapers, cloths, curtains, etc.
- The device's aerial must be free and at least 10 cm away from any conducting material.
- The device must never be exposed to heat sources such as heating equipment.
- Do not place the device close to objects with naked flames such as lit candles, blowtorches, etc.
- The device must not be exposed to harsh chemical agents or solvents likely to damage the plastic or corrode the metal parts.

## DISPOSAL OF WASTE BY USERS IN PRIVATE HOUSEHOLDS WITHIN THE EURO-PEAN UNION

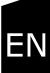

## X

<u>/ľ</u>

This symbol on the product or on its packaging indicates that this product must not be disposed of with your other household waste. Instead, it is your responsibility to dispose of your waste by taking it to a collection point designated for the recycling of electrical and electronic appliances. Separate collection and recycling of your waste at the time of disposal will contribute to conserving natural resources and guarantee recycling that respects the environment and human health. For further information concerning your nearest recycling centre, please contact your nearest local authority/town hall offices, your household waste collection company or the shop where you bought the product

-- This symbol on the devode or its packaging means the use of a DC voltage.

Warning: If the charger is used with any other batteries or products whatsoever, there is a risk of an explosion. After use, the batteries must be disposed of at an appropriate recycling centre. They must not be thrown away to degrade in the environment. When batteries are replaced, the device must be corectly implemented.

Warning for Switzerland : the annex 4.10 of SR 814.013 Standad must be applied for batteries.

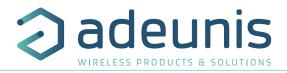

## 1. PRODUCT PRESENTATION

**IMPORTANT NOTE:** the LoRaWAN AS923 PULSE can only be started or restarted using a magnet.

#### Description

- LoRaWAN AS923 PULSE is a ready to use radio transmitter that can be used to transform any type of meter into a wireless meter (smart meter).
- This product meets the needs of users who require to remotely monitor the consumption of different fluids (water, gas, electricity, heat ...) or any other phenomenon with an impulse interface (rain gauge, odometer ...).
- The use of the LoRaWAN protocol allows the user to integrate the LoRaWAN AS923 PULSE into any network that is already deployed.
- Two 3 wires-meters or one 5 wires-meters may be controlled by a single LoRaWAN AS923 PULSE transmitter thus permitting a significant reduction in implementation and deployment costs.
- The product emits the data from the meters periodically with or without history. It allows also the detection of tamper, and leakage, and the flow calculation with transmission possibilities on exceeding high or low thresholds.
- The configuration of the transmitter is accessible by the user via a micro-USB port or remotely via the LoRaWAN network, allowing in particular a choice of modes of transmission, periodicity or triggering thresholds.
- The LoRaWAN AS923 PULSE is powered by a non-replaceable internal battery.

IMPORTANT NOTE: The LoRaWAN AS923 PULSE is delivered by default with OTAA configuration, allowing the user to declare his/her product to a LoRaWAN operator For an ABP procedure, please contact our Sales Department with the necessary information.

IMPORTANT NOTE: The LoRaWAN AS923 PULSE can transmit measurements from the meters but does not power them.

#### Package composition

The product is supplied in a cardboard package containing the following elements:

- Upper case, electronic board, case plate.
- Compression gland with nut, 3 compression seals, 2 CBLZ 2.2 x 19mm screws, 2 Fischer SX4 plugs.

## 1.1. General description

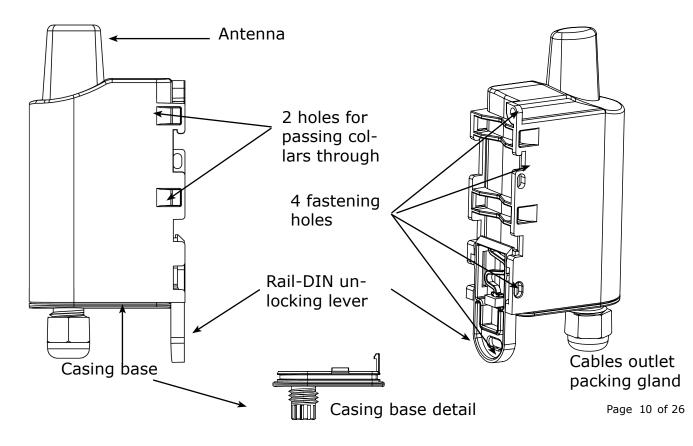

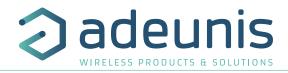

## 1.2. Dimensions

Values in millimeters

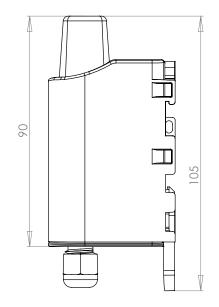

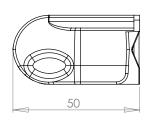

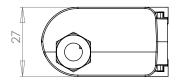

## 1.3. Electronic card

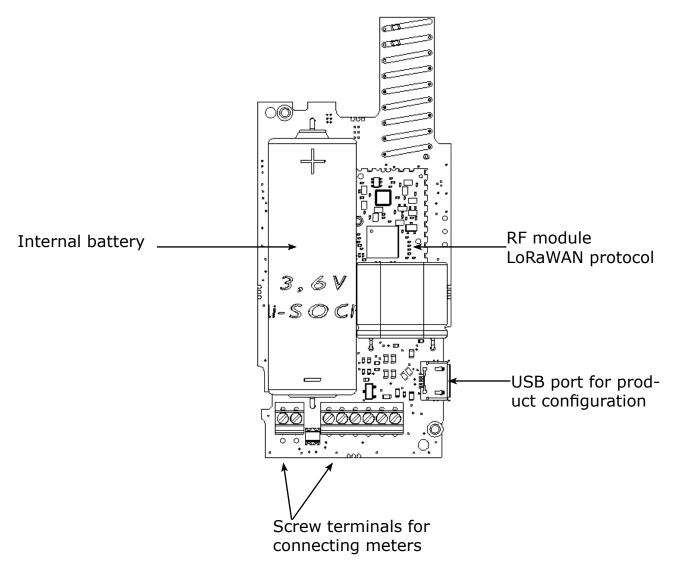

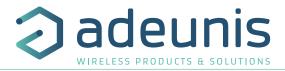

## 1.4. Technical Specifications

#### **1.4.1** General characteristics

| Parameters                  | Value            |
|-----------------------------|------------------|
| Supply voltage              | Nominal 3.6V     |
| Power supply                | Battery Li-SOCI2 |
| Maximum Power               | 90mA             |
| Working temperature         | -25°C / +70°C    |
| Dimensions                  | 105 x 50 x 27mm  |
| Casing                      | IP 67            |
| LoRaWAN region              | EU 863-870       |
| LoRaWAN specification       | 1.0.2            |
| Power transmission          | 14 dBm           |
| Applicative port (downlink) | 1                |
|                             |                  |

## 1.4.2 Autonomy

| Operating condi-<br>tions             | Sending period-<br>icity | Number of sen-<br>sors | Autonomy (SF7) | Autonomy<br>(SF12) |
|---------------------------------------|--------------------------|------------------------|----------------|--------------------|
|                                       | 140 frame/day            | 1                      | 9.8 year       | 1.1 year           |
| Product shelf life before use: Maxi-  | 140 frame/day            | 2                      | 9.6 years      | 1.1 year           |
| mum 1 year.                           | 100frame/day             | 1                      | 11.5 years     | 1.4 year           |
|                                       | 100 frame/day            | 2                      | 11.1years      | 2 years            |
| Calculations per-<br>formed at a tem- | 50 frame/day             | 1                      | 14.4 years     | 2.7 years          |
| perature of 20°C                      | 50 frame/day             | 2                      | 13.8 years     | 2.7 years          |
| p                                     | 20 frame/day             | 1                      | 17 years       | 5.6 years          |
| Based on 500 puls-                    | 20 frame/day             | 2                      | 16.2 years     | 5.5 years          |
| es / day                              | 2 frame/day              | 1                      | 19 years       | 15.5 years         |
|                                       | 2 frame/day              | 2                      | 18 years       | 15 years           |

The above values are estimations based on certain conditions of use and environment. They do not represent a commitment on the part of adeunis®.

## WARNING : the connection of the USB cable can highly impact the device autonomy.

#### 1.4.3 Sensor compatibility

Examples of sensors tested by adeunis® (non-exhaustive list):

| Туре        | Name                         | Type of sensor          |
|-------------|------------------------------|-------------------------|
|             | Itron Flodis                 | Cyble Sensor V2         |
| Water       | Wehrle TRK-HYX / ETK-EAX     | Wehrle Modularis        |
|             | Sappel-Diehl Aquarius/Altair | IZAR Pulse 3 & 4 Fils   |
| Gas         | Elster BK                    | Elster IN-Z63           |
| Electricity |                              | Fludia FM250E et FM250M |
| Electricity | Socomec Countis E00          |                         |
| Thermal     | Itron CF Echo II             |                         |

## 1.4.4 Physical interface characteristics 1.4.4.01 INPUT Circuit

The schematic diagram is the following:

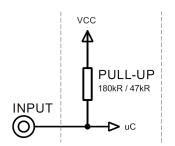

| Absolute maximum ratings | Unit  |   |
|--------------------------|-------|---|
| Minimum input voltage    | - 0.7 | V |
| Maximum input voltage    | 3.6   | V |

| Electrical characteristics (Typ.) |           | Unit                   |
|-----------------------------------|-----------|------------------------|
| Minimum input voltage             | 0         | V                      |
| Maximum input voltage             | 3.3       | V                      |
| Equivalent Input pull-up          | 180<br>47 | kΩ (Water)<br>kΩ (Gas) |
| Input frequency                   | <100      | HZ                     |
| Current consumption - Input HIGH  | 0         | μΑ                     |
| Current consumption - Input LOW   | 20<br>80  | μΑ (Water)<br>μΑ (Gas) |

## Values beyond absolute maximum ratings will damage the device

## 1.4.4.02 TAMPER Circuit

The schematic diagram is the following:

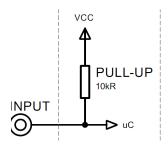

| Absolute maximum ratings | Unit  |   |
|--------------------------|-------|---|
| Minimum input voltage    | - 0.7 | V |
| Maximum input voltage    | 3.6   | V |

| Electrical characteristics       | Unit           |    |
|----------------------------------|----------------|----|
| Minimum input voltage            | 0              | V  |
| Maximum input voltage            | 3.3            | V  |
| Equivalent Input pull-up         | 10             | kΩ |
| Current consumption - Input HIGH | Not applicable | μΑ |
| Current consumption - Input LOW  | Not applicable | μΑ |

Values beyond absolute maximum ratings will damage the device.

adeunis

ELESS PRODUCTS & SOLUTIONS

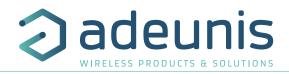

## 2. PRODUCT OPERATION

## 2.1. Global Operation

**Important:** adeunis® use the most significant byte first format.

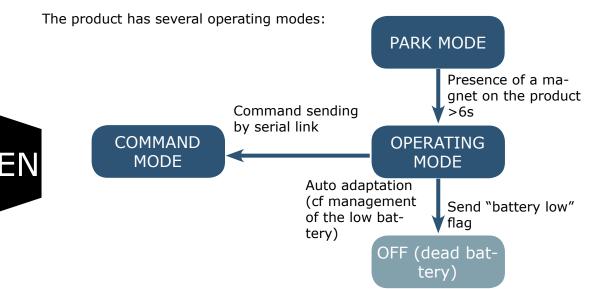

### 2.1.1 PARK mode

The product is delivered in PARK mode, it is in standby mode and its consumption is minimal. To switch the product out of the Park\* Mode pass a magnet across it for a duration higher than 6 seconds. The green LED illuminates to indicate the detection of the magnet and then flashes quickly during the product starting phase.

The device then sends its configuration and data frames.

#### 2.1.2 COMMAND mode

This mode allows the user to configure the registers of the product.

To enter this mode, connect a cable to the micro-USB port of the product and enter the command mode by an AT command (see paragraph 3).

#### 2.1.3 OPERATING mode

This mode allows the user to operate the product in its final use. It should allow a maximum of autonomy to the product.

## 2.1.4 Management of the low battery

When the product detects that the battery is not anymore in capacity to deliver the energy needed to send a frame (extreme temperatures or end-of-life of the battery) it waits to be in capacity to transmit. If it detects that the delay generated is longer than 1 minute it informs the user via the "battery low" flag in the status byte of each frame.

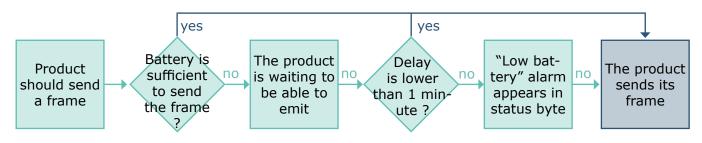

The battery low alarm is switching off if the battery is replaced or when the temperature conditions are favorable for the proper functioning of the battery.

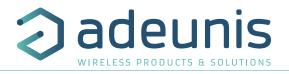

## 2.2. Application operation

## 2.2.1 Periodic transmission

The product allows the measurement and the periodic transmission of the values of the sensors according to the following diagram:

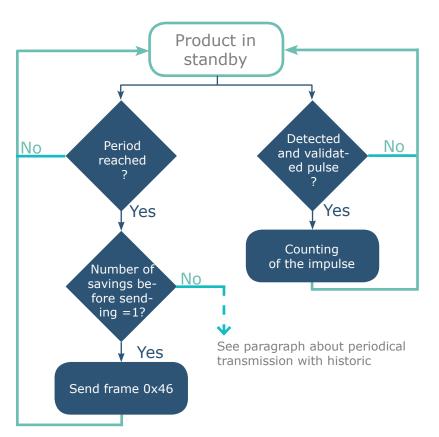

The settings associated with this mode of operation are:

- Transmission frequency (register S301)
- Historisation period of the data (register S321)
- Enabling and Configuring inputs (register S320)
- Anti-bounce timer period (registers S322)

## <u>Eg:</u>

| Register | Value encoding | Value | Result                                                                                                    |  |
|----------|----------------|-------|----------------------------------------------------------------------------------------------------|--|
| S301     | Decimal        | 1     | Number of historisation (savings) to be done before sending                                                                                              |  |
| S321     | Decimal        | 43200 | Period of historisation/saving of the data $(43200 \times 2)$ seconds = 24h).                                                                            |  |
| S320     | Hexadecimal    | 0x39  | Channel A :<br>• Activated<br>• Meter other than gas<br>• Tamper input activated<br>Channel B :<br>• Activated<br>• Gas meter<br>• Tamper input disabled |  |
| S322     | Hexadecimal    | 0x57  | Anti-rebound :<br>• Channel A = 500ms<br>• Channel B = 100ms                                                                                             |  |

N.B: for a periodical transmission without historisation of the data, S301 must be egal to 1.

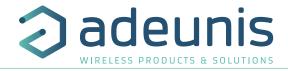

## 2.2.2 Periodic transmission with history

The product allows the accumulation of several successive meter values before the periodic transmission of the set of values according to the following scheme:

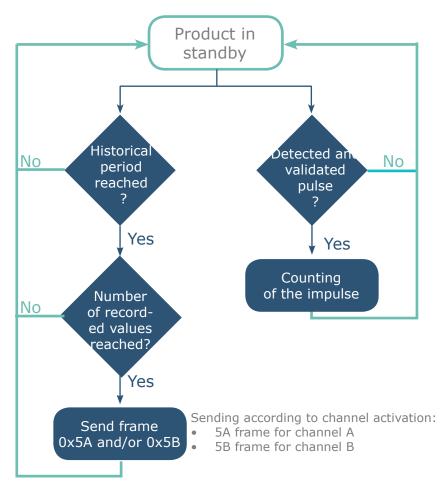

The parameters associated with this mode of operation are:

- Enabling and Configuring inputs (register 320)
- Historisation period (register S321)
- Sending frequency (\$301)
- Anti-bounce timer period (registers S322)

## <u>Eg:</u>

| Register | Value encoding | Value | Result                                                                                                    |
|----------|----------------|-------|----------------------------------------------------------------------------------------------------|
| S320     | Hexadecimal    | 0x39  | Channel A :<br>• Activated<br>• Meter other than gas<br>• Tamper input activated<br>Channel B :<br>• Activated<br>• Gas meter<br>• Tamper input disabled |
| S301     | Decimal        | 4     | Sending every 4 historisations (saving)                                                                                                    |
| S321     | Decimal        | 300   | Historisation of the data every 10 minutes (300x2 seconds=600 seconds).                                                                                  |
| S322     | Hexadecimal    | 0x57  | Anti-rebound :<br>• Channel A = 500ms<br>• Channel B = 100ms                                                                                             |

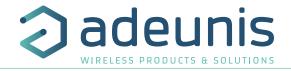

## 2.2.3 Periodic transmission with redundancy

The product enables to ad redundancy in the frame with historisation (cf scheme here under). Thanks to redundancy the product will memorize a certain number of data and send them again in the next frame.

The parameters associated with this mode of operation are:

- Historisation period (register 321) and sending frequency (register 301)
- Enabling and Configuring inputs (register 320)
- Number of data to be repeated (register 340).

Example with redundancy:

| Register | Encoding    | Value | Result                                                                                                    |  |
|----------|-------------|-------|----------------------------------------------------------------------------------------------------|--|
| S320     | Hexadecimal | 0x39  | Channel A :<br>Activated<br>Meter different than gas<br>Tamper input activated<br>Channel B :<br>Activated<br>Gas meter<br>Tamper input deactivated |  |
| S301     | Decimal     | 2     | Sending every 4 historisations (saving)                                                                                                    |  |
| S321     | Decimal     | 1800  | Historisation of the channel A and chan-<br>nel B index every hours (1800x2seconds<br>= 60 minutes)                                                 |  |
| S322     | Hexadecimal | 0x57  | Anti-rebound :<br>• Channel A = 500ms<br>• Channel B = 100ms                                                                                        |  |
| S340     | Decimal     | 4     | 4 redundant data per frame                                                                                                    |  |

In this example:

- 1 historisation of the index each hours (1800x2seconds = 60 minutes)
- 1 sending every 2 savings so every 2 hours
- The 2 channel of the product are activated so the 2 periodic frame are sent (0x5A et 0x5B)

• When it is possible, the product will send for each channel the 2 recent index and the last 4 index memorized

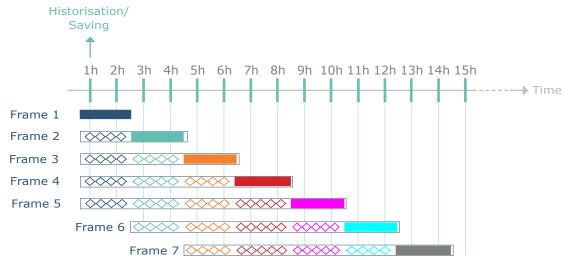

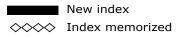

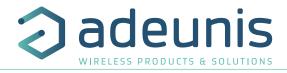

## 2.2.4 Flow threshold alarm transmission

The product allows the detection of the exceeding of a flow threshold for each counting entry according to the following scheme:

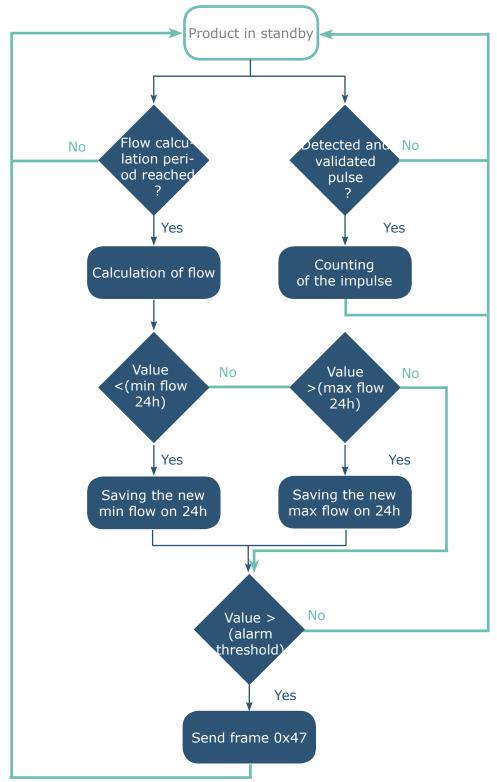

The flow rate corresponds to the number of pulses of the flow calculation period divided by the same period. It is expressed in pulses / hour.

The alarm message (frame 0x47) is transmitted once, there is no new transmission if the flow rate returns above the threshold as long as the alarm remains active. The alarm is automatically deactivated after the daily frame is sent.

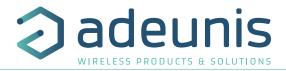

The settings associated with this mode of operation are:

- Enabling and Configuring inputs (register 320)
- Anti-bounce timer period (register S322)
- Flow calculation period (register S325)
- Alarm thresholds (registers S326 and S327)

#### Example :

| Register | Value encoding | Value  | Result                                                                                                    |    |
|----------|----------------|--------|----------------------------------------------------------------------------------------------------|----|
| S320     | Hexadecimal    | 0x39   | Channel A :<br>• Activated<br>• Meter other than gas<br>• Tamper input activated<br>Channel B :<br>• Activated<br>• Gas meter<br>• Tamper input disabled | EN |
| S322     | Hexadecimal    | 0x57   | Anti-bounce :<br>• Channel A = 500ms<br>• Channel B = 100ms                                                                                              |    |
| S325     | Decimal        | 60     | Flow calculation period (channels A and B) = 60min                                                                                                    | 1  |
| S326     | Decimal        | 10 000 | Flow alarm threshold (channel A) = $10,000$ pulses per hour                                                                                              |    |
| S327     | Decimal        | 30 000 | Flow alarm threshold (channel B) = $30,000$ pulses per hour                                                                                              | ]  |

#### 2.2.5 Tamper detection

The product allows detection of state change on the tamper input of each channel (rising edge detected on the input normally held to ground).

The product wakes up regularly (according to the periods defined in registers S332 and S334) and checks the status of the tamper input of each of the channels having active fraud detection.

The tamper alarm is stored if there are several successive detections (configurable in registers S333 and S335) and transmitted within the next daily frame. The alarm is automatically deactivated after the daily frame is sent.

The settings associated with this mode of operation are:

- Enabling and Configuring inputs (register 320)
- Fraud detection period 1 (register 332)
- Threshold for fraud detection 1 (register S333)
- Fraud detection period 2 (register 334)
- Threshold for fraud detection 2 (register S335)

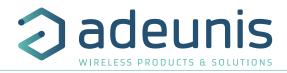

| Register | Value encoding | Value | Result                                                                                                    |
|----------|----------------|-------|----------------------------------------------------------------------------------------------------|
| S320     | Hexadecimal    | 0x39  | Channel A :<br>Activated<br>Meter other than gas<br>Tamper input activated<br>Channel B :<br>Activated<br>Gas meter<br>Tamper input disabled |
| S332     | Decimal        | 2     | Scan period for A-channel tamper input is 2x10s = 20s                                                                                        |
| S333     | Decimal        | 3     | Tamper detection threshold for A-channel = 3 (posi-<br>tive scans of B-channel tamper before triggering the<br>tamper alarm)                 |
| S334     | Decimal        | 2     | Scan period for B-channel tamper input is 2x10s = 20s                                                                                        |
| S335     | Decimal        | 3     | Tamper detection threshold for B-channel = 3 (posi-<br>tive scans of B-channel tamper before triggering the<br>tamper alarm)                 |

## 2.2.6 Transmitting a Daily Frame

The product transmits every 24 hours a daily frame (0x30) according to the following diagram:

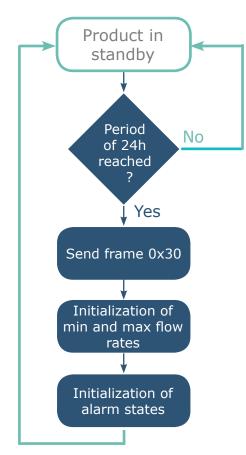

The transmission period of the daily frame is fixed (24 hours) and not configurable.

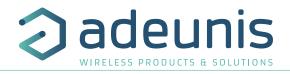

## 2.2.7 Leaks detection

The product allows leak detection on each count input as shown in the following diagram:

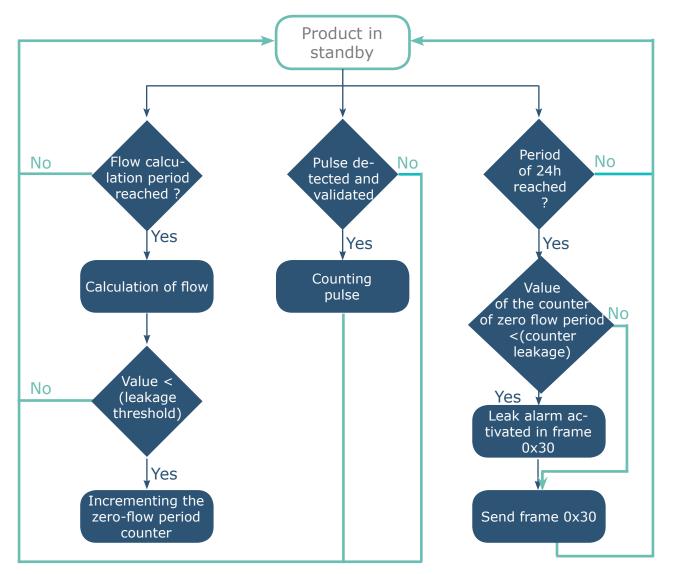

The flow rate corresponds to the number of pulses of the flow calculation period divided by the same period. It is expressed in pulses / hour.

The leak detection is performed by analyzing a number of occurrences (configurable by register: S330 and S331) where the calculated flow rate is less than a leakage threshold (configurable by register: S328 and S329).

The associated leak alarm is stored and transmitted with the next daily frame. The alarm is automatically deactivated after the daily frame is sent.

The settings associated with this mode of operation are:

- Enabling and Configuring inputs (register 320)
- Anti-bounce timer period (register S322)
- Flow calculation period (register S325)
- Leak thresholds (registers S328 and S329)
- Null flow period counters (S330 and S331)

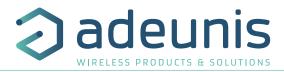

Example :

| Register | Value encoding | Value | Result                                                                                                    |
|----------|----------------|-------|----------------------------------------------------------------------------------------------------|
| S320     | Hexadecimal    | 0x39  | Channel A :<br>• Activated<br>• Meter other than gas<br>• Tamper input activated<br>Channel B :<br>• Activated<br>• Gas meter<br>• Tamper input disabled |
| S322     | Hexadecimal    | 0x57  | Anti-bounce :<br>• Channel A = 500ms<br>• Channel B = 100ms                                                                                              |
| S325     | Decimal        | 60    | Flow calculation period (channels A and B) = $60$ min                                                                                                    |
| S328     | Decimal        | 10    | Leak threshold (channel A) = 10 pulses par hour                                                                                                    |
| S329     | Decimal        | 0     | Leak threshold (channel B) = 0 pulse par hour                                                                                                    |
| S330     | Decimal        | 3     | Daily periods number under the leak threshold (channel A) = $3$                                                                                          |
| S331     | Decimal        | 5     | Daily periods number under the leak threshold (channel B)<br>= 5                                                                                         |

In this example, all the periods during which the flow rate on the channel A is less than 10 pulses / hour are considered as periods of zero flow. If the total daily number of zero flow periods is less than 3 then it is considered that there is a leak on the channel A.

## 2.3. Operation of the LEDs

| Mode                                          | LED red state                                                                                                    | LED green state                                                                                                    |
|-----------------------------------------------|----------------------------------------------------------------------------------------------------|----------------------------------------------------------------------------------------------------|
| Product in Park mode                          | OFF                                                                                                    | OFF                                                                                                    |
| Magnet detection process (1 to 6 seconds)     | OFF                                                                                                    | ON from detection of the mag-<br>net up to a maximum of 1<br>second                                                                                                    |
| Product start (after detection of the magnet) | OFF                                                                                                    | Rapid flashing 6 cycles, 100 ms<br>ON / 100 ms OFF                                                                                                    |
| Joining process (Lora product)                | During the JOIN phase: flashing:<br>50ms on / 1 s off<br>If the JOIN phase is complete<br>(JOIN accept):<br>flashing: 50ms on / 50ms Off<br>(6x) | During the JOIN phase: flash-<br>ing: 50ms on / 1 s off (just<br>after the red LED)<br>If JOIN phase is complete (JOIN<br>accept):<br>flashing: 50ms on / 50ms off<br>(just before the red LED) |
| Switching to the Command mode                 | Continuously lit                                                                                                    | Continuously lit                                                                                                    |
| Product faulty (return to factory)            | Fixed ON                                                                                                    |                                                                                                    |

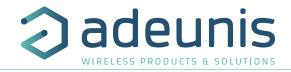

## 3. **REGISTERS AND FRAME DESCRIPTION**

To know the content of the registers and of each frames (uplink and downlink) of the product, refers to the TECHNICAL REFERENCE MANUAL of the PULSE product, available on the adeunis website: <u>https://www.adeunis.com/en/produit/pulse-impulse-interface/</u>

## 4. CONFIGURATION AND INSTALLATION

## 4.1. Configuration and installation of the transmitter

To configure the product, it is recommended to use the IoT Configurator (android and Windows application).

- Google Play : <u>https://play.google.com/store/apps/details?id=com.adeunis.IoTConfiguratorApp</u>

- Windows 10: <u>https://www.adeunis.com/telechargements/</u>

To configure the product using AT Command or install the product, please refers to the INSTALLATION GUIDE adeunis® available on the website.

## 5. PREPARATION

## 5.1. Dismantling the case

The product is supplied disassembled such that the lower electronic part can be accessed. This part is where the meter or meters are connected to the screw terminals and where the micro USB port for configuration of the device.

Once connection of the meters has been finalized and configuration carried out, the case may be closed.

## 5.2. Installation of the compression seal

Before connecting your meter cables to the product's screw terminals, you must insert the compression gland nut and the appropriate seal for your configuration.

3 types of seals are supplied with the PULSE: for a 5 mm diameter cable, for a 3 mm diameter cable, for 2 x 2.2 mm cables.

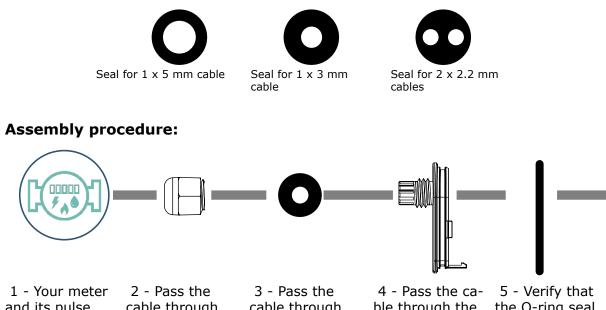

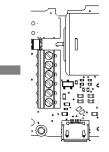

6 - Connect the ends of the meter cable to the screw terminals.

cable through the compression gland nut. 3 - Pass the cable through the compression gland seal 4 - Pass the cable through the PULSE'S case plate.

the O-ring seal is correctly positioned on the case plate and not twisted.

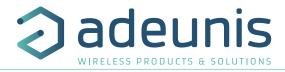

## 5.3. Mounting the counters on the screw terminals

Once the nut and packing seal are installed, the strands of the meter cable can be connected to the screw terminals of the product.

Below is the identification of each terminal block:

**Note:** Up to 2 meters of the same type can be used in parallel.

Below is a description of the terminal blocks:

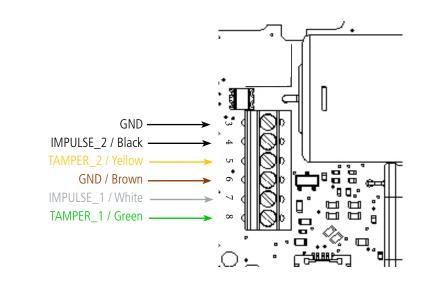

#### **Meter with 2-wire output**

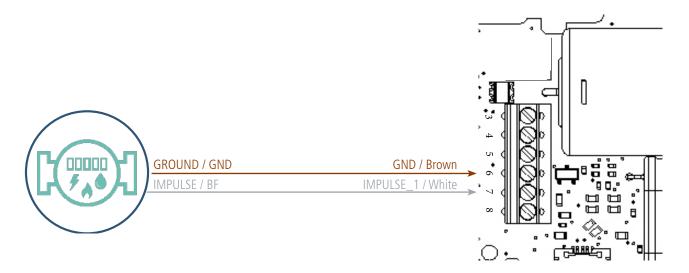

In this configuration, it is necessary to deactivate the input TAMPER of channel A (register 320 bit 3 = 0) and preferably deactivate channel B (register 320 bit 4=0) which is not no used.

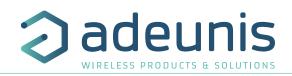

## Meter with 3-wire output

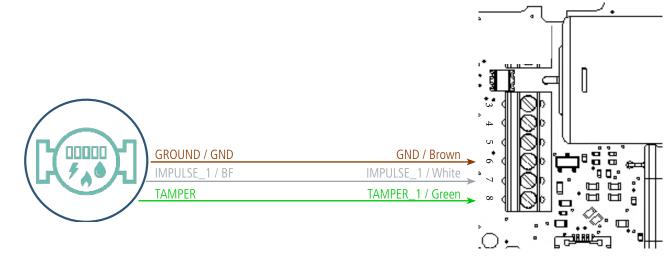

In this configuration, it is preferred to activate input TAMPER of channel A (register 320 bit 3 = 1) and deactivate channel B (register 320 bit 4-0) which is not no used

4=0) which is not no used.

#### Meter with 5-wire output

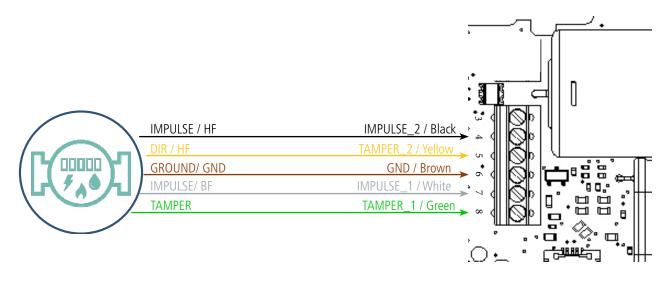

In this configuration, the 2 inputs (A & B) must be activated (register 320 bits 0 and 4 = 1). The combination of the pulse counts on inputs A & B (IMPULSION\_1 & IMPULSION\_2) allows to know the quantities measured in the 2 directions.

The activation of signals FRAUDE\_1 & FRAUDE\_2 (register 320 respectively bit 3 and 7 = 1) allows to generate alarms of fraud and wrong flow direction.

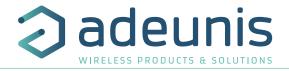

## 6. DOCUMENT HISTORY

User guide versionCV1.0.0C

Contents
Document created

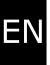